## **Инструкция по настройке весов ШТРИХ-ПРИНТ для печати штрих-кода по правилам GS1**

В случае, если программное обеспечение главной платы весов ШТРИХ-ПРИНТ выпущено позднее 25.06.2013, то тогда в весах включены возможности по печати штрих-кода по правилам организации GS1. Дату выпуска можно узнать при включении весов, см. рис. 1.

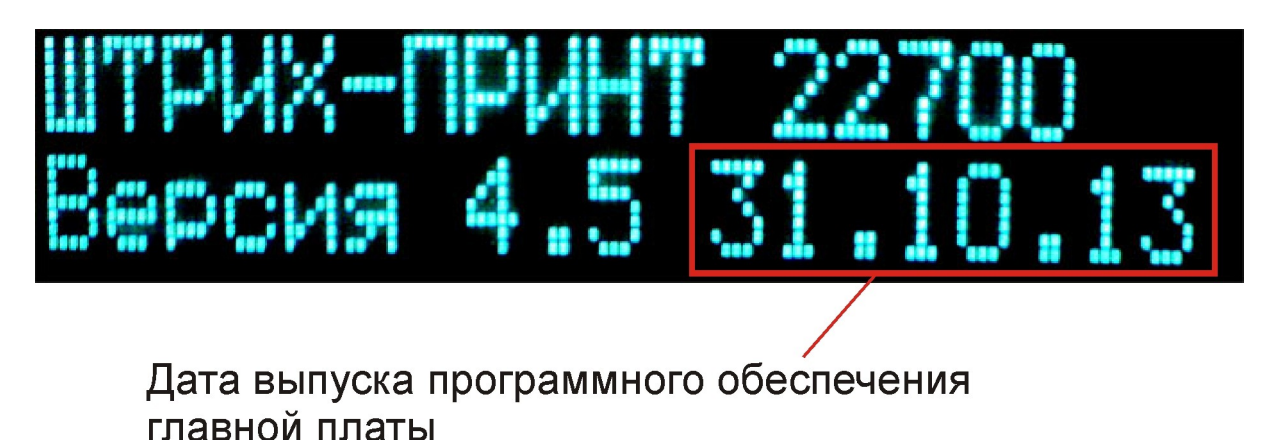

*Рисунок 1*

В противном случае необходимо обратится в техническую поддержку компании ШТРИХ-М для получения необходимых рекомендаций и файлов для апгрейда программного обеспечения главной платы весов ШТРИХ-ПРИНТ. Апгрейд программного обеспечения весов возможен для версии 4.5 по ГОСТ Р 53228. Для более ранних версий, вплоть до версии 4.0 включительно, потребуется замена главной платы и апгрейд программного обеспечения.

Для формирования ШК по правилам GS1 необходимо выполнить следующие действия:

- 1. В меню «Настройки\Параметры печати\Префиксы ШК\Префикс GS1» укажите трехзначный префикс GS1. По умолчанию для РФ это 460.
- 2. В меню «Настройки\Параметры печати\Штрих-код\Тип префикса ШК» выберите вариант «Префикс GS1».
- 3. В меню «Настройки\Параметры печати\Штрих-код\GS1 номер предприятия» укажите номер предприятия, выданный национальным органoм GS1.
- 4. В меню «Настройки\Параметры печати\Штрих-код\Структура ШК» выберите подходящую структуру с номером от 10 до 14. ППП – это три символа префикса, З – цифры, отведенные под номер предприятия (завода) в системе GS1, Т – цифры кода товара из таблицы товаров весов, К – контрольная сумма EAN13.

После выполнения этих действий на этикетке всегда будет печататься ШК по заданным правилам, вне зависимости от того, весовой товар или штучный.